### ahah CISCO.

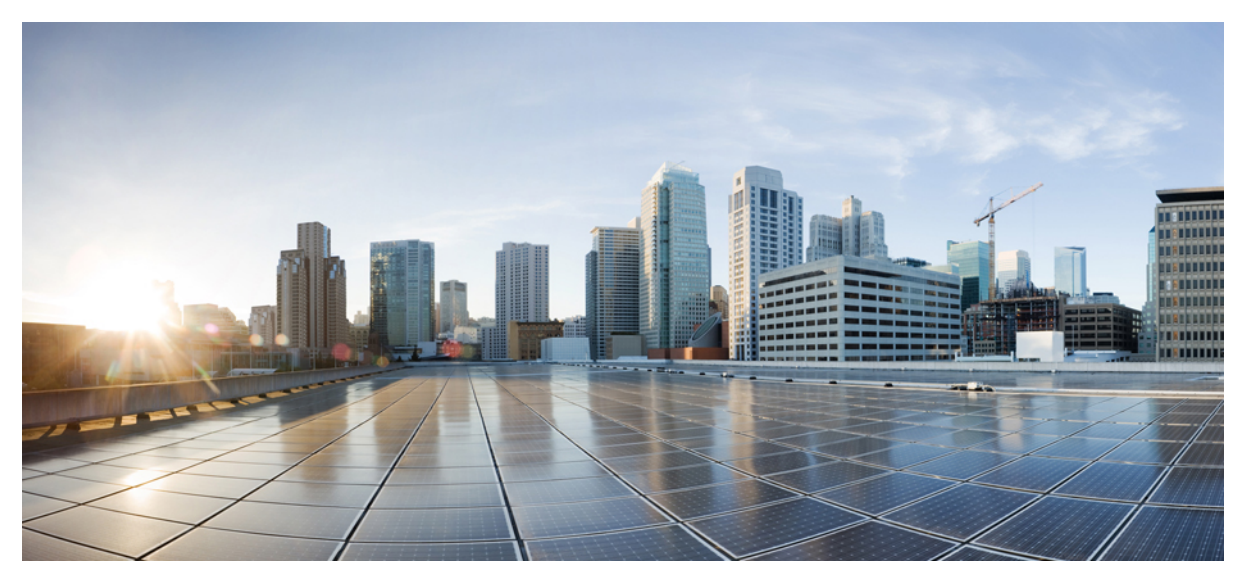

### **Cisco Nexus 9000 Series and Cisco Nexus 3164Q FPGA/EPLD Upgrade Release Notes, Release 6.1(2)I3(5)**

**Update [History](#page-1-0) 2**

[Introduction](#page-1-1) **2** [Deciding](#page-2-0) When to Upgrade EPLDs **3** Switch [Requirements](#page-2-1) **3** EPLD Upgrades Available for Releases [6.1\(2\)I3\(3\)](#page-3-0) to 6.1(2)I3(5) **4** [Determining](#page-6-0) Whether to Upgrade EPLD Images **7** [Downloading](#page-7-0) the EPLD Images **8** [Installation](#page-8-0) Guidelines **9** [Upgrading](#page-9-0) the EPLD Images **10** Verifying the EPLD [Upgrades](#page-10-0) **11** [Displaying](#page-10-1) the Status of EPLD Upgrades **11** [Limitations](#page-10-2) **11** Related [Documentation](#page-10-3) **11** [Documentation](#page-12-0) Feedback **13** Obtaining [Documentation](#page-12-1) and Submitting a Service Request **13 [13](#page-12-2)**

<span id="page-1-0"></span>**Revised: August 5, 2015,**

# **Update History**

This document lists the current and past versions of EPLD images and describes how to update them for use with the Cisco Nexus 9000 Series switches.

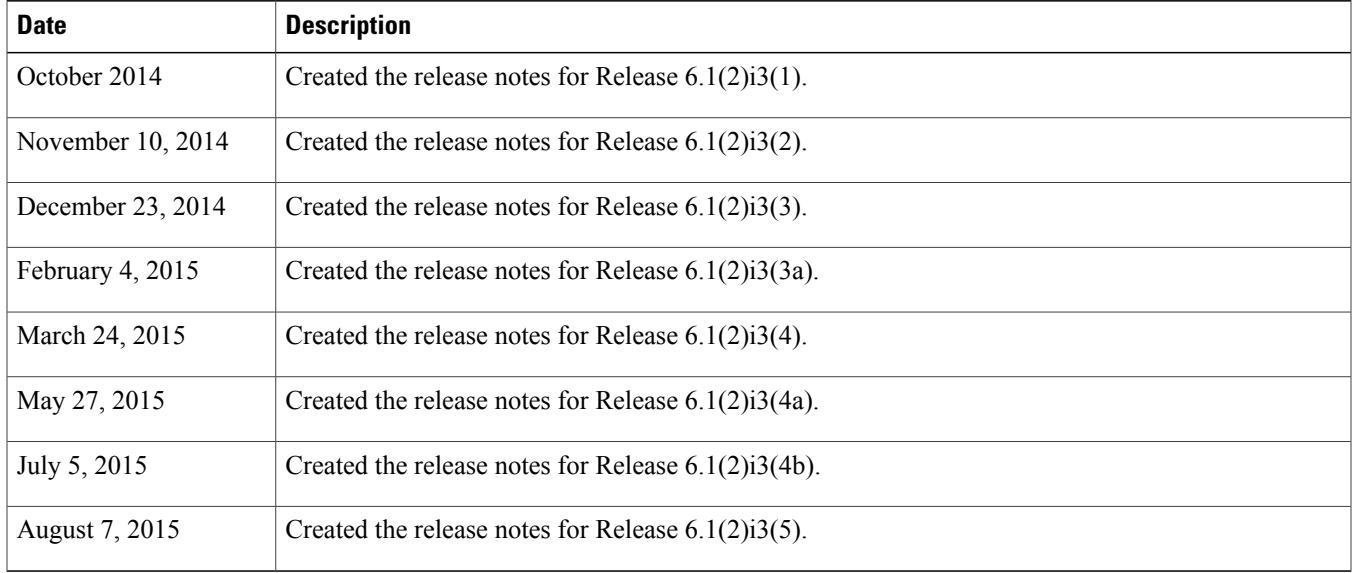

The following table shows the history of changes for this document.

# <span id="page-1-1"></span>**Introduction**

The Cisco Nexus 9000 Series switches contain several programmable logical devices (PLDs) that provide hardware functionalities in all modules. Cisco provides electronic programmable logic device (EPLD) image upgrades to enhance hardware functionality or to resolve known issues. PLDs include electronic programmable logic devices (EPLDs), field programmable gate arrays (FPGAs), and complex programmable logic devices (CPLDs), but they do not include ASICs. In this document, the term EPLD is used for FPGA and CPLDs.

The advantage of having EPLDs for some module functions is that when you need to upgrade those functions, you just upgrade their software images instead of replacing their hardware.

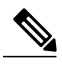

EPLD image upgrades for an I/O module disrupt the traffic going through the module because the module must power down briefly during the upgrade. The system performs EPLD upgrades on one module at a time, so at any one time the upgrade disrupts only the traffic going through one module. **Note**

Cisco provides the latest EPLD images with each release. Typically, these images are the same as provided in earlier releases but occasionally some of these images are updated. These EPLD image updates are not mandatory unless otherwise specified. The EPLD image upgrades are independent from the Cisco NX-OS In Service Software Upgrade (ISSU) process, which upgrades the system and kickstart images with no impact on the network environment.

When Cisco makes an EPLD image upgrade available, these release notes announce their availability, and you can download them from [http://www.cisco.com.](http://www.cisco.com)

# <span id="page-2-0"></span>**Deciding When to Upgrade EPLDs**

When new EPLD images are available, the upgrades are always recommended if your network environment allows for a maintenance period in which some level of traffic disruption is acceptable. If such a disruption is not acceptable at this time, then you might consider postponing the upgrade until a better time.

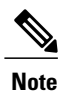

The EPLD upgrade operation is a disruptive operation. You should execute this operation only at a programmed maintenance time. The system/kickstart ISSU upgrade is a nondisruptive upgrade.

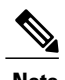

<span id="page-2-1"></span>**Note** Do not perform an EPLD upgrade during an ISSU system/kickstart upgrade.

### **Switch Requirements**

The Cisco Nexus 9000 Series switch must be running the Cisco NX-OS operating system and include the following hardware:

- Supervisor modules—one or two, each with at least 200 MB of available bootflash memory (Cisco Nexus 95*xx* switches only)
- System controller modules—one or two (Cisco Nexus 95*xx* switches only)
- I/O modules (Cisco Nexus 95*xx* switches only)
	- ◦One to four for the Cisco Nexus 9504 switch
	- ◦One to eight for the Cisco Nexus 9508 switch
	- ◦One to sixteen for the Cisco Nexus 9516 switch
- Fabric modules—three or six (Cisco Nexus 95*xx* switches only)
- Fan modules
	- ◦Three for the Cisco Nexus 93128TX, 9396PX, 9396TX, and 95*xx* switches
	- ◦Four for the Cisco Nexus 9332PQ, 9372PX, and 9372TX switches
- Power supplies
	- ◦One or two 650-W AC power supplies for the Cisco Nexus 9332PQ, 9372PX, 9372TX, 9396PX, and 9396TX switches
	- ◦One or two 1200-W AC power supplies for the Cisco Nexus 93128TX, and 9336PQ switches
	- ◦Up to four 3000-W AC power supplies for the Cisco Nexus 9504 switch
	- ◦Up to eight 3000-W AC power supplies for the Cisco Nexus 9508 switch
	- ◦Up to 10 3000-W AC power supplies for the Cisco Nexus 9516 switch
- Uplink module (Cisco Nexus 93*xxx* switches only)

◦M6PQ ◦M12PQ

You must be able to access the switch through a console, SSH, or Telnet (required for setting up a switch running in NX-OS mode but not required for a switch running in ACI-mode).

<span id="page-3-0"></span>You must have administrator privileges to work with the Cisco Nexus 9000 Series switch.

# **EPLD Upgrades Available for Releases 6.1(2)I3(3) to 6.1(2)I3(5)**

Each EPLD image that you can download from <http://www.cisco.com> is a bundle of EPLD upgrades. To see the updated EPLD versions for the Cisco Nexus 3164Q switch, Cisco Nexus 93*xxx* switches, and the Cisco Nexus 95*xx* switches, see the following tables.

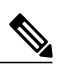

**Note** All updates to an image are shown in boldface.

#### **Table 1: EPLD images for the Cisco Nexus 3164Q Switch**

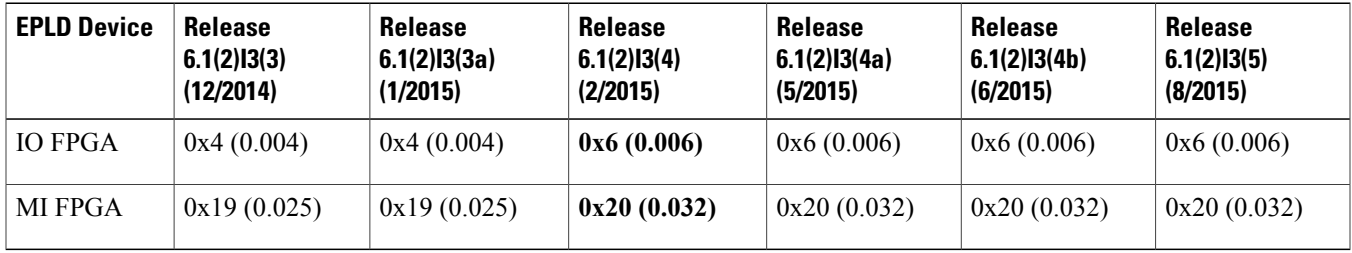

**Table 2: EPLD images for the Cisco Nexus 93xxx Fixed Switches**

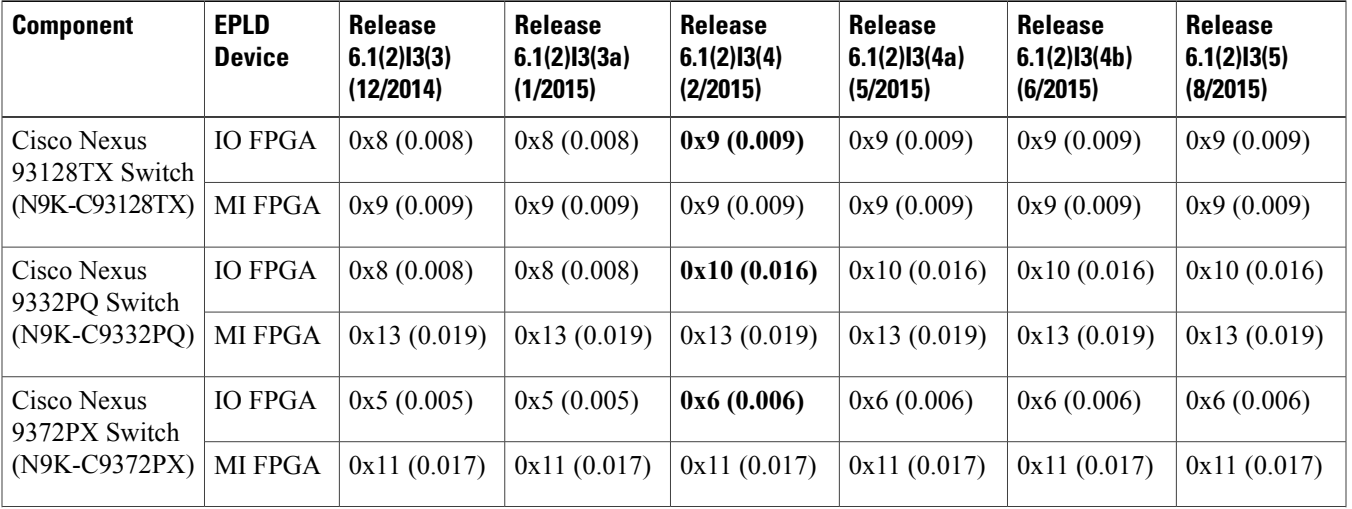

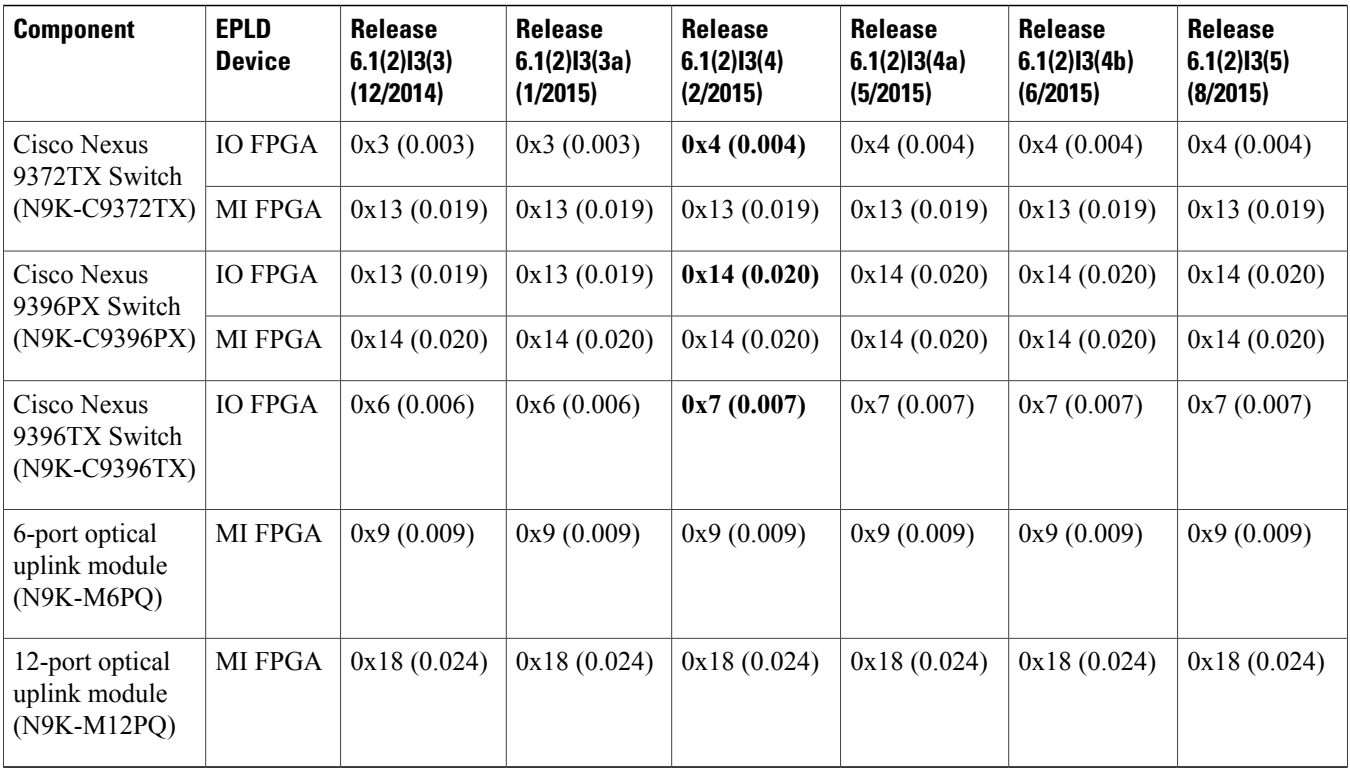

### **Table 3: EPLD images for the Cisco Nexus 95xx Modular Switches**

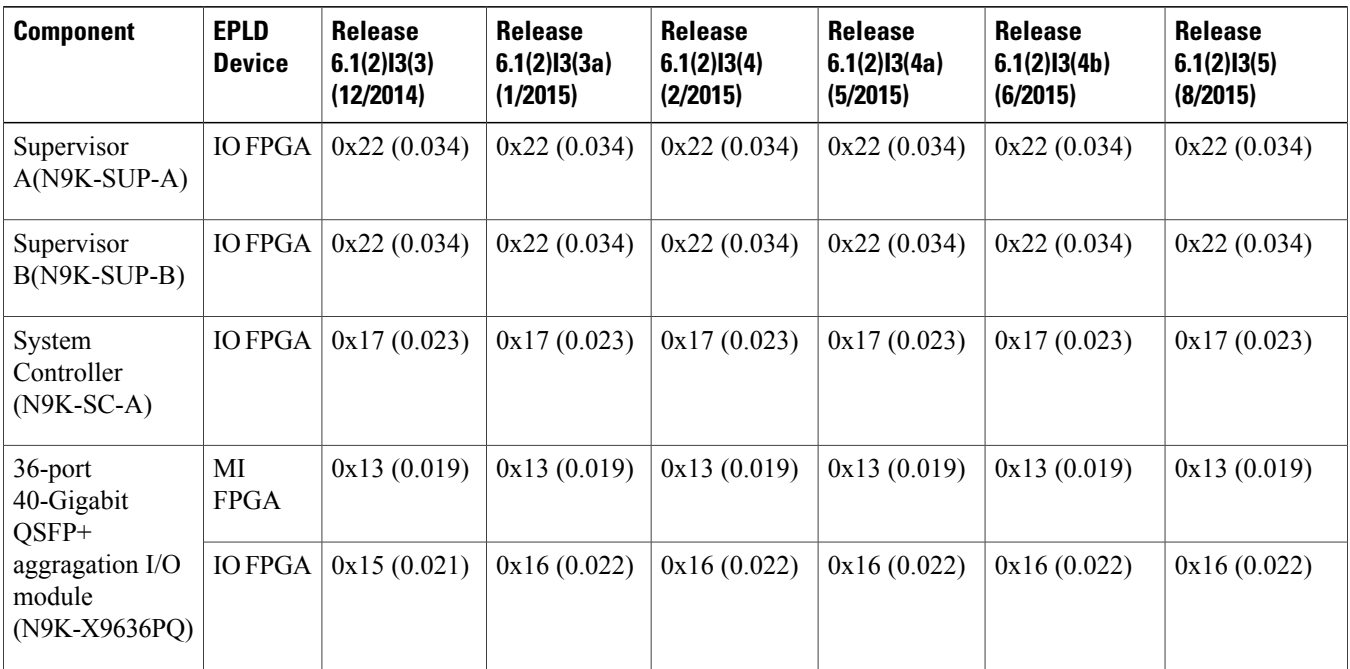

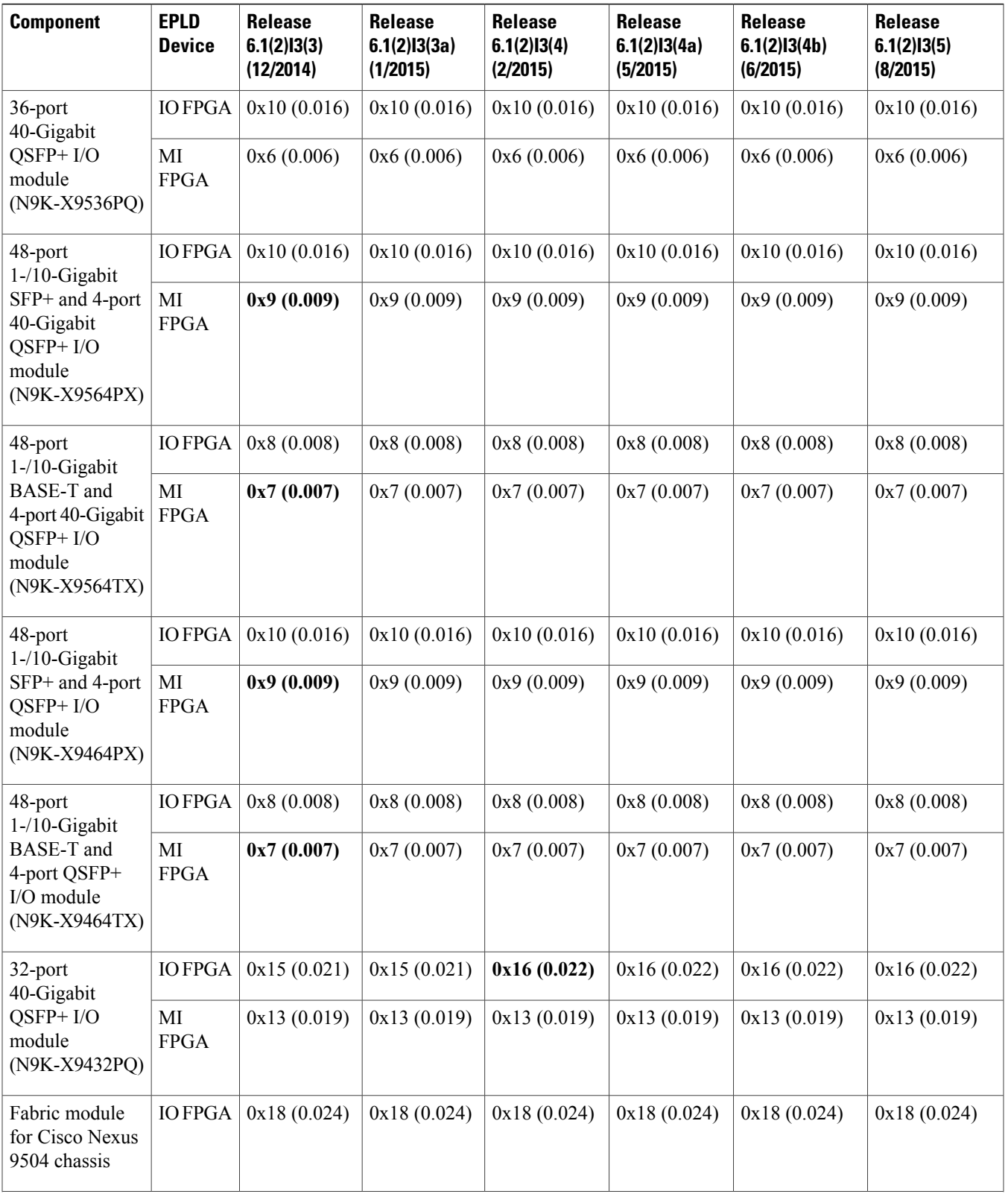

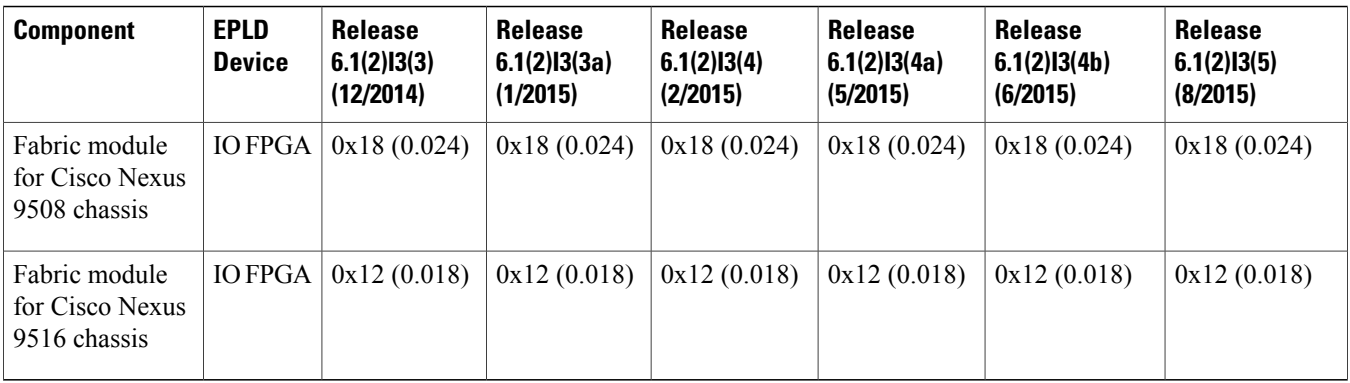

# <span id="page-6-0"></span>**Determining Whether to Upgrade EPLD Images**

You can use the **show install impact epid bootflash:** command to determine whether the EPLDs can be upgraded for all the modules or for specific modules on a switch. This command indicates the current EPLD images, new EPLD images, and whether the upgrades would be disruptive to switch operations. If the currently installed EPLD version number is greater than the new EPLD image number, you can skip the upgrade.

The following example shows the results of using the **show install impact epldbootflash:** command on a Cisco Nexus 93*xxx* switch. In this case, the MI FPGA and IO FPGA EPLD images can be upgraded for the switch supervisor (slot 1) and the MI FPGA2 EPLD image can be upgraded for the supervisor in the uplink module (slot 2). Both upgrades are disruptive.

Nexus93xx\_switch# **show install all impact epld bootflash:n9000-epld.6.1.2.I3.5.img** Compatibility check:

| Module | COMPACIDITIEV CHECA.<br>Type | Upgradable | Impact     | Reason |                   |
|--------|------------------------------|------------|------------|--------|-------------------|
|        |                              |            |            |        |                   |
|        | SUP                          | Yes        | disruptive |        | Module Upgradable |
|        | Expansion                    | Yes        | disruptive |        | Module Upgradable |

Retrieving EPLD versions... Please wait.

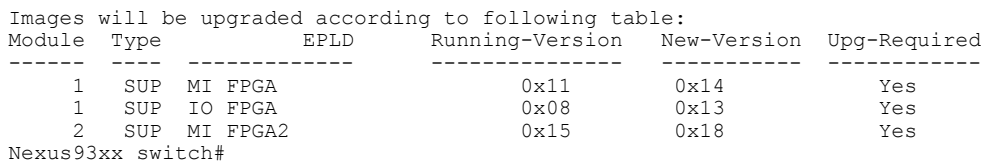

The following example shows the results of using the **show install impact epld bootflash:** command on a Cisco Nexus 95*xx* switch.

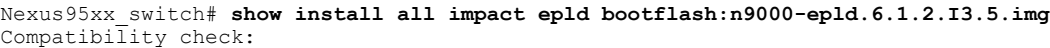

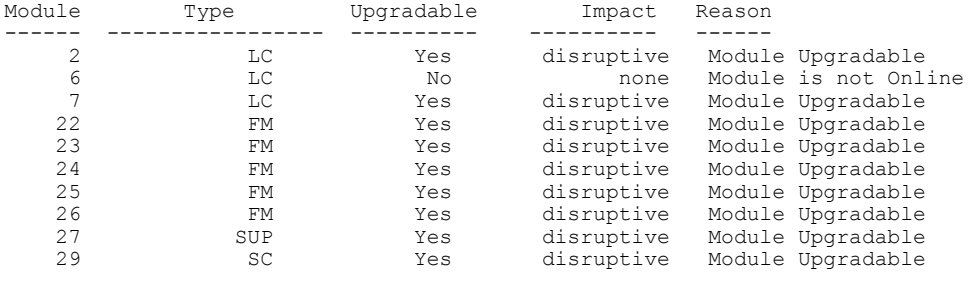

Retrieving EPLD versions... Please wait.

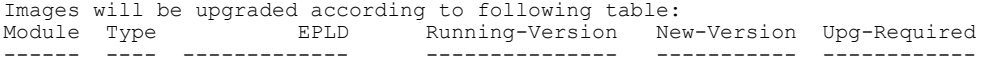

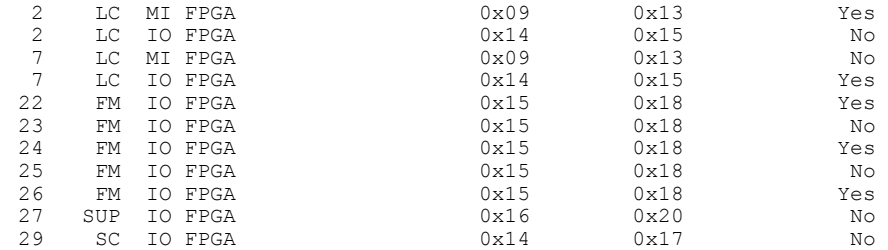

The following example shows the results of using the **show install impact epld bootflash:** command on a Cisco Nexus 3164PQ switch.

Nexus3164PQ\_switch# **show install all impact epld n9000-epld.6.1.2.I3.5.img** Compatibility check:<br>Module Type Module Type Upgradable Impact Reason ------ ----------------- ---------- ---------- ----- disruptive Module Upgradable Retrieving EPLD versions... Please wait.

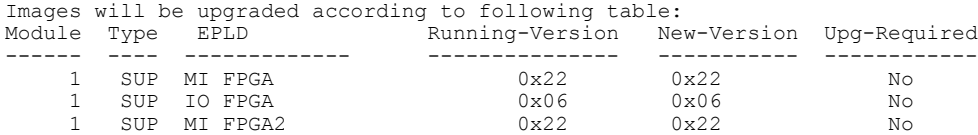

# <span id="page-7-0"></span>**Downloading the EPLD Images**

and logging in with your new username.

Before you can prepare the EPLD images for installation, you must download them to the FTP or management server.

### **Procedure**

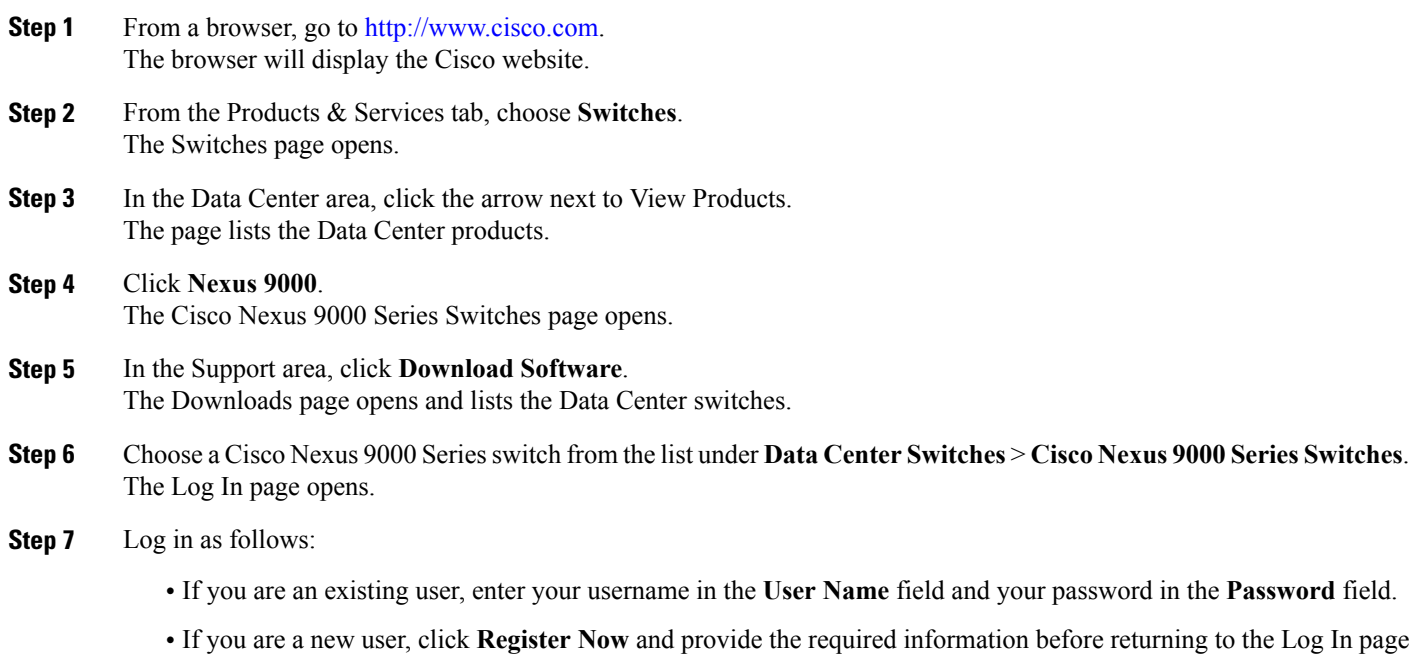

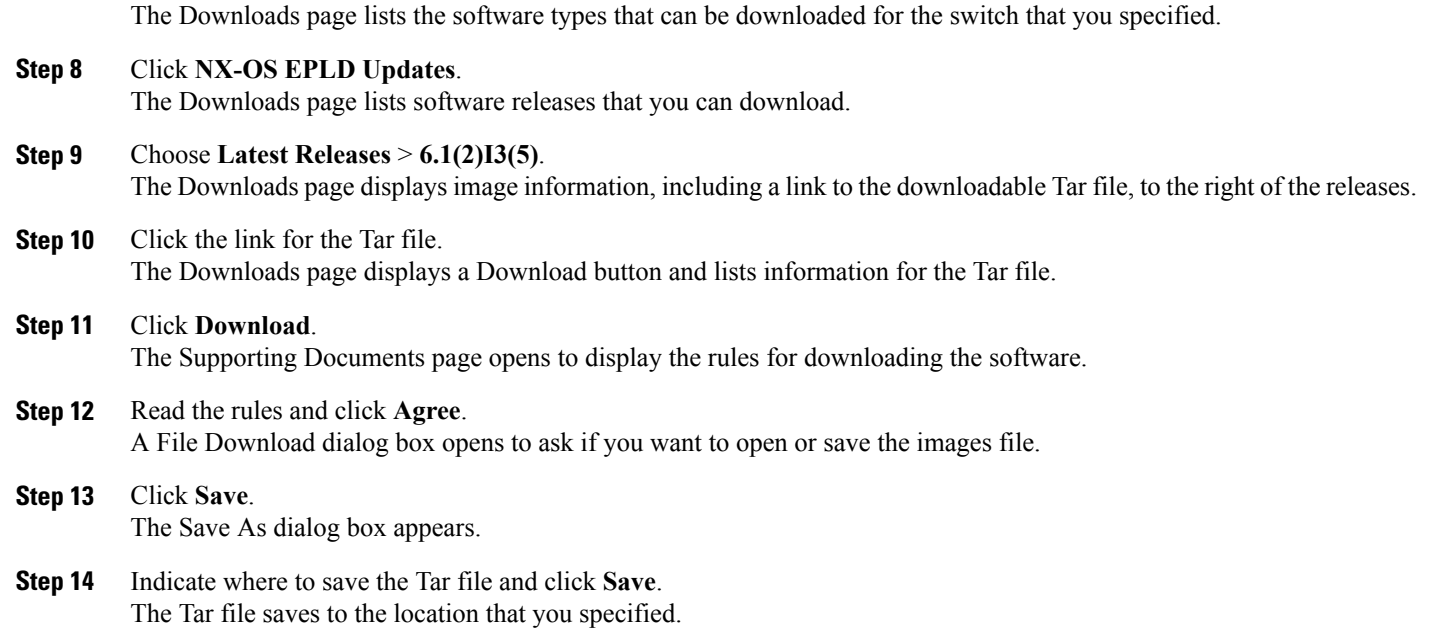

#### **What to Do Next**

<span id="page-8-0"></span>You are ready to prepare the EPLD images for Installation (see Upgrading the EPLD Images).

### **Installation Guidelines**

You can upgrade EPLDs using CLI commands on the Cisco Nexus 9000 Series switch. Follow these guidelines when you upgrade EPLDs:

- Before you upgrade any EPLD images, be sure that you have updated the Cisco NX-OS operating system to the level required for the images and be sure that you have an EPLD image file.
- You can execute an upgrade from the active supervisor module only. This upgrade is for one or all of the modules as follows:
	- ◦You can upgrade a module individually.
	- ◦You can upgrade all modules sequentially.
	- ◦You can upgrade all modules in parallel.
- You can update the images for one or all modules whether the switch is online or offline as follows:
	- ◦If the modules are online, only the EPLD images with version numbersthat differ from the new EPLD images are upgraded.
	- ◦If the modules are offline, all of the EPLD images are upgraded.
- On a Cisco Nexus 95*xx* switch that has two supervisor modules, upgrade the EPLDs for the standby supervisor and then switch the active supervisor to the standby mode to upgrade its EPLDs (the supervisor switchover is not disruptive to traffic on Cisco Nexus 95*xx* switches). On a switch that has only one supervisor module, you can upgrade the active supervisor, but this will disrupt its operations during the upgrade.
- If you interrupt an upgrade, you must upgrade the module that is being upgraded again.
- The upgrade process disrupts traffic on the targeted module.
- Do not insert or remove any modules while an EPLD upgrade is in progress.

### <span id="page-9-0"></span>**Upgrading the EPLD Images**

If you have a Cisco Nexus 9000Series switch that is running Cisco NX-OS Release 6.1(2)I1(3) build or later build, follow the special upgrade steps presented here.

#### **Procedure**

```
Step 1 Copy the n9000-dk9.6.1.2.I3.5.bin and n9000-epld.6.1.2.I3.5.img images to bootflash.
Step 2 To determine if you need to upgrade the BIOS for the image, use the show install all impact command.
         switch# sh install all impact
        Installer will perform impact only check. Please wait.
        Installer is forced disruptive
        Verifying image bootflash:/I3.5.12 for boot variable "nxos".
        [####################] 100% -- SUCCESS
        Verifying image type.
        [####################] 100% -- SUCCESS
        Preparing "nxos" version info using image bootflash:/I3.5.12.
        [####################] 100% -- SUCCESS
        Preparing "bios" version info using image bootflash:/I3.5.12.
        [####################] 100% -- SUCCESS
        Performing module support checks.
        [####################] 100% -- SUCCESS
        Notifying services about system upgrade.
        [####################] 100% -- SUCCESS
        Compatibility check is done:
        Module bootable Impact Install-type Reason
        ------ -------- -------------- ------------ ------
           1 yes non-disruptive none
        Images will be upgraded according to following table:
        Module Image Running-Version(pri:alt) New-Version Upg-Required
        ------ ---------- ---------------------------------------- -------------------- ------------
           1 nxos 6.1(2)I3(5) 6.1(2)I3(5) no
            1 bios v08.06(09/10/2014):v08.06(09/10/2014) v08.06(09/10/2014) no
```
- **Step 3** If you do not need to upgrade the BIOS, set the boot variable using the **boot nxos boot flash:n9000-dk9.6.1.2.I3.5.bin** command.
- **Step 4** Enter the **copy running-config startup-config** command to set the startup boot variables to the NX-OS image.
- **Step 5** If you need to upgrade the BIOS, enter the **install all nxos bootflash:n9000-dk9.6.1.2.I3.5.bin** command.
- **Step 6** Enter the **install epld bootflash:n9000-epld.6.1.2.I3.5.img module all** command to upgrade the EPLD. The chassis will reboot automatically.

# <span id="page-10-0"></span>**Verifying the EPLD Upgrades**

<span id="page-10-1"></span>You can verify the EPLD upgrades for each slot in a modular switch by using the command the **show version module** *slot* number**epld** command.

# **Displaying the Status of EPLD Upgrades**

<span id="page-10-2"></span>To display the status of EPLD upgrades on the switch, use the **show install epld status** command.

# **Limitations**

When EPLDs are upgraded, the following guidelines and observations apply:

- If a module is not online, you cannot upgrade its EPLD images.
- If there are two supervisors installed in the switch (Cisco Nexus 9504, 9508, and 9516 only), you can either upgrade only the standby supervisor from the active supervisor or upgrade all modules(including both supervisor modules) by using the following commands:
	- ◦**install epld bootflash:** *image* **module** *standby\_supervisor\_slot\_number* (upgrades only the standby supervisor module)

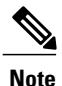

After you use this command, you can switchover the active and standby supervisor modules and then upgrade the other supervisor.

◦**install epld bootflash:** *image* **module all** (upgrades all of the modules)

<span id="page-10-3"></span>• If there is only one supervisor installed in the switch, your upgrading or downgrading of EPLD images is disruptive.

### **Related Documentation**

The entire Cisco NX-OS 9000 Series documentation set is available at the following URL:

[http://www.cisco.com/en/US/products/ps13386/tsd\\_products\\_support\\_series\\_home.html](http://www.cisco.com/en/US/products/ps13386/tsd_products_support_series_home.html)

#### **Release Notes**

The release notes are available at the following URL: [http://www.cisco.com/en/US/products/ps13386/prod\\_release\\_notes\\_list.html](http://www.cisco.com/en/US/products/ps13386/prod_release_notes_list.html)

#### **Configuration Guides**

These guides are available at the following URL:

[http://www.cisco.com/en/US/products/ps13386/products\\_installation\\_and\\_configuration\\_guides\\_list.html](http://www.cisco.com/en/US/products/ps13386/products_installation_and_configuration_guides_list.html)

The documents in this category include:

- Cisco Nexus 2000 Series NX-OS Fabric Extender Software Configuration Guide for Cisco Nexus 9000 Series Switches
- *Cisco Nexus 9000 Series NX-OS Fundamentals Configuration Guide*
- *Cisco Nexus 9000 Series NX-OS High Availability and Redundancy Guide*
- *Cisco Nexus 9000 Series NX-OS Interfaces Configuration Guide*
- *Cisco Nexus 9000 Series NX-OS Layer 2 Switching Configuration Guide*
- *Cisco Nexus 9000 Series NX-OS Multicast Routing Configuration Guide*
- *Cisco Nexus 9000 Series NX-OS Quality of Service Configuration Guide*
- *Cisco Nexus 9000 Series NX-OS Security Configuration Guide*
- *Cisco Nexus 9000 Series NX-OS System Management Configuration Guide*
- *Cisco Nexus 9000 Series NX-OS Unicast Routing Configuration Guide*
- *Cisco Nexus 9000 Series NX-OS Verified Scalability Guide*
- *Cisco Nexus 9000 Series NX-OS VXLAN Configuration Guide*

#### **Other Software Documents**

- *Cisco Nexus 7000 Series and 9000 Series NX-OS MIB Quick Reference*
- *Cisco Nexus 9000 Series NX-OS Programmability Guide*
- *Cisco Nexus 9000 Series NX-OS Software Upgrade and Downgrade Guide*
- *Cisco Nexus 9000 Series NX-OS System Messages Reference*
- *Cisco Nexus 9000 Series NX-OS Troubleshooting Guide*
- *Cisco NX-OS Licensing Guide*
- *Cisco NX-OS XML Interface User Guide*

#### **Hardware Documents**

- *Cisco Nexus 3000 Series Hardware Installation Guide*
- *Cisco Nexus 93128TX NX-OS-Mode Switch Hardware Installation Guide*
- *Cisco Nexus 9332PQ NX-OS-Mode Switch Hardware Installation Guide*
- *Cisco Nexus 9372PX NX-OS-Mode Switch Hardware Installation Guide*
- *Cisco Nexus 9372TX NX-OS-Mode Switch Hardware Installation Guide*
- *Cisco Nexus 9396PX NX-OS-Mode Switch Hardware Installation Guide*
- *Cisco Nexus 9396TX NX-OS-Mode Switch Hardware Installation Guide*
- *Cisco Nexus 9504 NX-OS-Mode Switch Hardware Installation Guide*
- *Cisco Nexus 9508 NX-OS-Mode Switch Hardware Installation Guide*
- *Cisco Nexus 9516 NX-OS-Mode Switch Hardware Installation Guide*
- *Regulatory, Compliance, and Safety Information for the Cisco Nexus 3000 and 9000 Series*

# <span id="page-12-0"></span>**Documentation Feedback**

<span id="page-12-1"></span>To provide technical feedback on this document, or to report an error or omission, please send your comments to apic-docfeedback@cisco.com. We appreciate your feedback.

# **Obtaining Documentation and Submitting a Service Request**

For information on obtaining documentation, using the Cisco Bug Search Tool (BST), submitting a service request, and gathering additional information,see *What's New in Cisco Product Documentation*, at: [http://www.cisco.com/c/en/us/td/docs/general/whatsnew/](http://www.cisco.com/c/en/us/td/docs/general/whatsnew/whatsnew.html) whatsnew html

<span id="page-12-2"></span>Subscribe to *What's New in Cisco Product Documentation*, which lists all new and revised Cisco technical documentation as an RSS feed and delivers content directly to your desktop using a reader application. The RSS feeds are a free service.

THE SPECIFICATIONS AND INFORMATION REGARDING THE PRODUCTS IN THIS MANUAL ARE SUBJECT TO CHANGE WITHOUT NOTICE. ALL STATEMENTS, INFORMATION, AND RECOMMENDATIONS IN THIS MANUAL ARE BELIEVED TO BE ACCURATE BUT ARE PRESENTED WITHOUT WARRANTY OF ANY KIND, EXPRESS OR IMPLIED. USERS MUST TAKE FULL RESPONSIBILITY FOR THEIR APPLICATION OF ANY PRODUCTS.

THE SOFTWARE LICENSE AND LIMITED WARRANTY FOR THE ACCOMPANYING PRODUCT ARE SET FORTH IN THE INFORMATION PACKET THAT SHIPPED WITH THE PRODUCT AND ARE INCORPORATED HEREIN BY THIS REFERENCE. IF YOU ARE UNABLE TO LOCATE THE SOFTWARE LICENSE OR LIMITED WARRANTY, CONTACT YOUR CISCO REPRESENTATIVE FOR A COPY.

The following information is for FCC compliance of Class A devices: This equipment has been tested and found to comply with the limits for a Class A digital device, pursuant to part 15 of the FCC rules. These limits are designed to provide reasonable protection against harmful interference when the equipment is operated in a commercial environment. This equipment generates, uses, and can radiate radio-frequency energy and, if not installed and used in accordance with the instruction manual, may cause harmful interference to radio communications. Operation of this equipment in a residential area is likely to cause harmful interference, in which case users will be required to correct the interference at their own expense.

The following information is for FCC compliance of Class B devices: This equipment has been tested and found to comply with the limits for a Class B digital device, pursuant to part 15 of the FCC rules. These limits are designed to provide reasonable protection against harmful interference in a residential installation. This equipment generates, uses and can radiate radio frequency energy and, if not installed and used in accordance with the instructions, may cause harmful interference to radio communications. However, there is no guarantee that interference will not occur in a particular installation. If the equipment causes interference to radio or television reception, which can be determined by turning the equipment off and on, users are encouraged to try to correct the interference by using one or more of the following measures:

- Reorient or relocate the receiving antenna.
- Increase the separation between the equipment and receiver.
- Connect the equipment into an outlet on a circuit different from that to which the receiver is connected.
- Consult the dealer or an experienced radio/TV technician for help.

Modifications to this product not authorized by Cisco could void the FCC approval and negate your authority to operate the product

The Cisco implementation of TCP header compression is an adaptation of a program developed by the University of California, Berkeley (UCB) as part of UCB's public domain version of the UNIX operating system. All rights reserved. Copyright © 1981, Regents of the University of California.

NOTWITHSTANDING ANY OTHER WARRANTY HEREIN, ALL DOCUMENT FILES AND SOFTWARE OF THESE SUPPLIERS ARE PROVIDED "AS IS" WITH ALL FAULTS. CISCO AND THE ABOVE-NAMED SUPPLIERS DISCLAIM ALL WARRANTIES, EXPRESSED OR IMPLIED, INCLUDING, WITHOUT LIMITATION, THOSE OF MERCHANTABILITY, FITNESS FOR A PARTICULAR PURPOSE AND NONINFRINGEMENT OR ARISING FROM A COURSE OF DEALING, USAGE, OR TRADE PRACTICE.

IN NO EVENT SHALL CISCO OR ITS SUPPLIERS BE LIABLE FOR ANY INDIRECT, SPECIAL, CONSEQUENTIAL, OR INCIDENTAL DAMAGES, INCLUDING, WITHOUT LIMITATION, LOST PROFITS OR LOSS OR DAMAGE TO DATA ARISING OUT OF THE USE OR INABILITY TO USE THIS MANUAL, EVEN IF CISCO OR ITS SUPPLIERS HAVE BEEN ADVISED OF THE POSSIBILITY OF SUCH DAMAGES.

Any Internet Protocol (IP) addresses and phone numbers used in this document are not intended to be actual addresses and phone numbers. Any examples, command display output, network topology diagrams, and other figuresincluded in the document are shown for illustrative purposes only. Any use of actual IP addresses or phone numbers in illustrative content is unintentional and coincidental.

Cisco and the Cisco logo are trademarks or registered trademarks of Cisco and/or its affiliates in the U.S. and other countries. To view a list of Cisco trademarks, go to this URL: [http://www.cisco.com/go/trademarks.](http://www.cisco.com/go/trademarks) Third-party trademarks mentioned are the property of their respective owners. The use of the word partner does not imply a partnership relationship between Cisco and any other company. (1110R)

© 2015 Cisco Systems, Inc. All rights reserved.

### ahah CISCO.

**Americas Headquarters Asia Pacific Headquarters Europe Headquarters** Cisco Systems, Inc. San Jose, CA 95134-1706 USA

Cisco Systems (USA) Pte. Ltd. Singapore

Cisco Systems International BV Amsterdam, The Netherlands

Cisco has more than 200 offices worldwide. Addresses, phone numbers, and fax numbers are listed on the Cisco Website at www.cisco.com/go/offices.